## **Spiele mit Bordmitteln aufnehmen**

Unter Windows 10 können Sie Ihre Spiele auch mit Bordmitteln aufnehmen und benötigen somit keine zusätzliche Software. Wir zeigen Ihnen, wie dies genau funktioniert.

## **Spiele unter Windows 10 aufzeichnen – so geht's mit Bordmitteln**

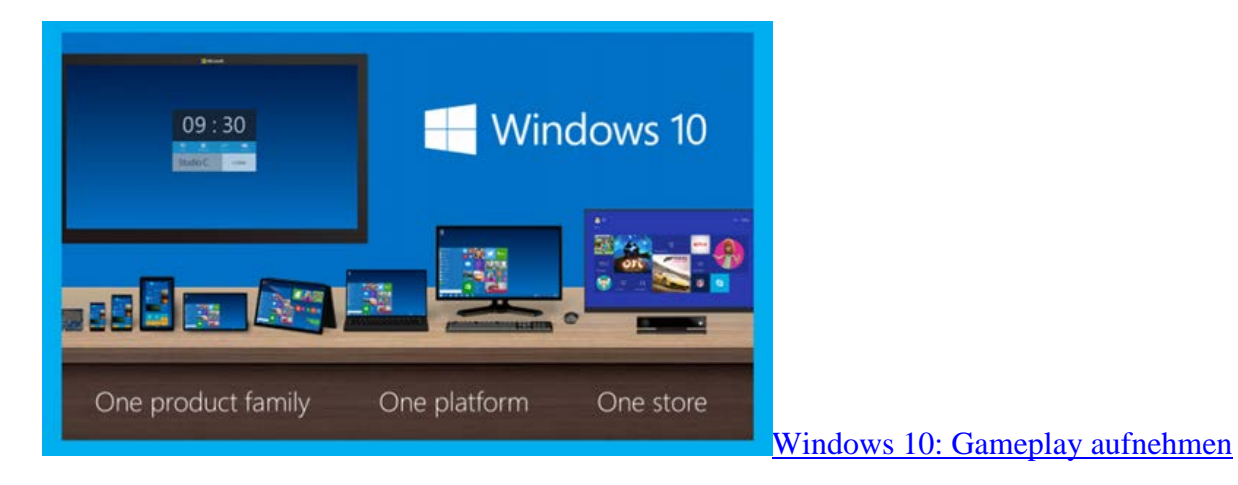

- Starten Sie ein beliebiges Spiel unter Windows 10 und drücken Sie gleichzeitig auf die Tasten [Windows] und [G]. Das Bild friert daraufhin ein und unten erscheint eine kleines Menü.
- Mit diesem Menü können Sie die Aufnahme nun beginnen. Auf Wunsch lassen sich auch die letzten 30 Sekunden aufzeichnen. Haben Sie etwas Außergewöhnliches erlebt, können Sie hiermit die Zeit kurz zurückdrehen.
- Aufgezeichnet wird über die neue Xbox-App. Hier finden Sie das Gameplay nach der Aufnahme. Dort lässt sich das Video zum Beispiel über Facebook teilen, zu OneDrive hochladen oder auf Ihrem Desktop kopieren.

## **Gameplay unter Windows und Konsolen aufnehmen**

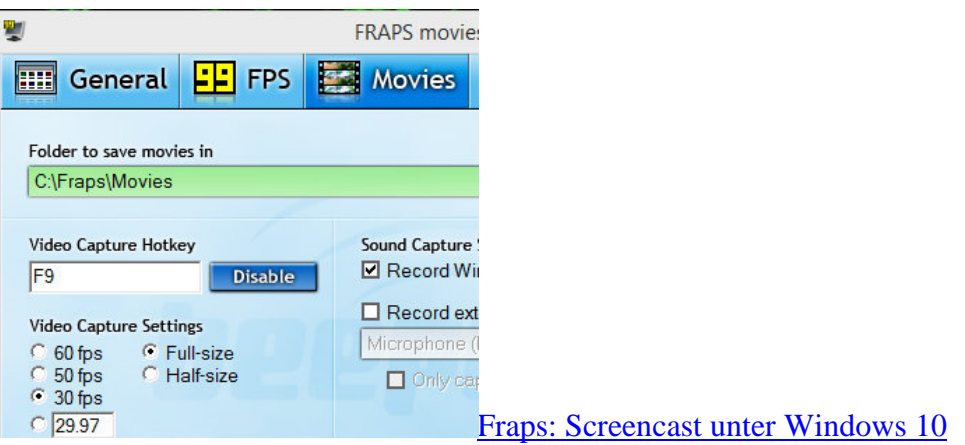

- Alternativ können Sie Ihre Spiele auch mit externer Software aufnehmen. Relativ einfach zu bedienen ist das [Screencast-Tool Fraps.](http://praxistipps.chip.de/videos-aufnehmen-mit-fraps-eine-anleitung_27517)
- Nutzen Sie Steam, benötigen Sie keine zusätzliche Software. In Steam ist bereits eine passende Funktion integriert. Wo Sie diese finden und wie Sie diese nutzen, zeigen wir Ihnen im Praxistipp ["Steam: Gameplay aufnehmen"](http://praxistipps.chip.de/steam-gameplay-aufnehmen-so-gehts_36916).
- Besitzen Sie eine Konsole, können Sie Ihre Spiele auch auf der [Xbox,](http://praxistipps.chip.de/xbox-gameplay-aufnehmen-so-klappts_28509) der [PlayStation 3](http://praxistipps.chip.de/ps3-gameplay-aufnehmen-so-klappts_28404) und der [PlayStation 4](http://praxistipps.chip.de/ps4-video-aufnehmen-so-gehts_35810) aufzeichnen.